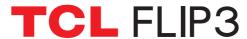

QUICK START GUIDE

English - CJB2MH0LCAAA
Printed in China

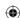

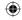

#### Welcome to TCL

Check out the TCL website at www.tcl.com for tutorials and answers to frequently asked questions, and to download the User Manual.

#### CUSTOMER SUPPORT

United States & Canada

Phone: 1-855-224-4228

Web: https://support.tcl.com

Update your phone's software

Go to **Settings > System > System Update** to check software updates.

Back up your personal data

Go to Settings > System > Backup > Back up to Google Drive and turn it on.

Reset your phone

Go to Settings > System > Reset > Erase all data (factory reset) > Erase all data.

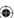

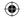

## **Keys and connectors**

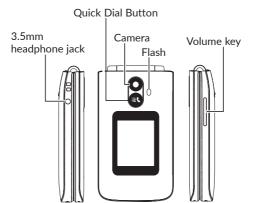

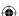

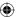

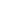

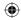

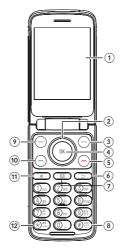

- $\bigoplus$
- 1 Internal display
- ② Navigation Key
- 3 Right Soft Key
- 4 Center Soft Key
- 5 End/Power Key
- 6 Back/Delete Key
- 7 Messages
- (8) Repeat press to switch between different methods.
- 9 Left Soft Key
- 10 Call Key
- (11) Favorite Contacts
- (12) Press to select symbols

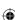

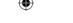

## Set up your TCL phone

#### 1. Remove the back cover

With the phone closed and face down, remove the back cover by gently pulling up on the indentation on the bottom middle of the cover.

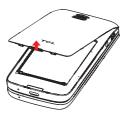

# 2. Inserting or removing Nano SIM card and microSD™

You must insert your Nano SIM card to make phone calls using your network.

Insert a SIM or microSD $^{\text{TM}}$  card into the card slot with the gold-colored contacts facing down.

Note:  $microSD^{TM}$  (up to 512GB) cards may be purchased separately. Only use Nano SIM cards with your phone.

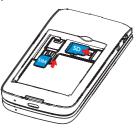

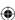

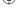

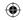

To remove the SIM card or microSD $^{TM}$  card, press down on the small plastic tab, then slide out the card. Do not use force or use any sharp objects.

## 3. Insert the battery

Insert the battery by connecting the gold contacts in the device battery cavity. The battery will only fit one way.

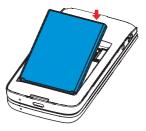

## 4. Replace the back cover

Carefully align the back cover with tabs and press into place. It only fits one direction.

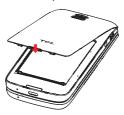

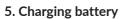

Your new phone is partially charged. Charge the battery by using the USB-C cable and charger provided.

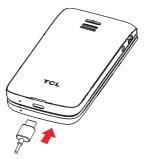

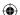

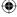

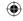

#### **Phone Call**

Dial the desired number or select from the contact list or favorites, then press the **Call Key** (a) to place the call.

To hang up the call, press the End/Power Key or close the device.

## Answering or rejecting a call

When you receive a call:

- Press the Left Soft Key or the Call Key to answer:
- If the device is closed, you will get a preview of an incoming call on the external screen. You can accept the call by flipping the device open and you can begin talking immediately.
- Press the Right Soft Key 
   or the End/Power Key 
   to reject;
- To mute the ringtone volume of an incoming call, press the Volume Up/Down Key.

## **Quick Dial Button**

The **Quick Dial Button** on the front of the device allows you to easily contact a predetermined number.

To use the Quick Dial Button, you must first activate the function and store the number to your contacts.

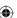

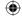

#### **Activate Quick Dial Button**

- From the Home screen, press the Center Soft Key > Settings > Device > Assistance > Activation.
- Press the Center Soft Key 
   and select On to activate.

## Assign a quick dial number

- From the Home screen, press the Center Soft Key > Settings > Device > Assitance > Number > Empty.
- 2. Press the Center Soft Key (x) to confirm add:
- Select Manual to add names and numbers manually.
- Select Contacts to add a contact from the Contact list.
- Press the Center Soft Key (a) to confirm.
- 3. Press the **Right Soft Key** (a) to edit or delete.
- Another way to add: On the contacts list screen, select a contact then press the Right Soft Key > Set as quick dial to add.

## How to call the quick dial number

Once the Quick Dial Button has been set and activated, press the Quick Dial Button 3 3 times quickly to call the assigned quick dial number.

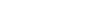

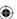

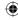

#### **Contacts**

Contacts enables quick and easy access to the people you want to reach. You can view and create contacts on your phone.

From the Home screen, press the Right Soft Key 

to enter Contacts, or press the Favorite Contacts key (\*\*) to enter Favorite contacts.

## Adding a contact

On the contacts screen, press the Left Soft Key to access New Contact to create and input the contact information.

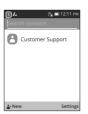

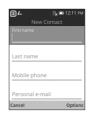

When finished, press the Center Soft Key (a) to save.

## Editing a contact

On the contacts screen, using the Navigation Key ○ to select a contact, and press the Center Soft Key (a) to confirm, then press the Right Soft Key a to access Options, and then select Edit contact.

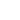

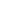

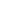

## Messages

You can send and receive text and picture messages on this device.

To access this feature, press the Message Key 

...

## Write a Message

From the message screen, Press the Left Soft Key  $\bigcirc$  to write a new message.

- Enter the phone number of the recipient in the To bar or press the Left Soft Key ( to add recipients.
- Use the Navigation Key O to go to the Message bar to enter the text of the message.
- Press Key to select symbols.
- Press the Center Soft Key 
   to send text messages.

## Inputting Text

Change your text input method by repeat pressing :

 Abc (sentence case), abc (lower case), or ABC (upper case). Press each key multiple times to create each letter. For example, an 'S' is created by pressing the '7' key four times. An 'E' is created by pressing '3' twice, and so on.

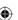

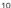

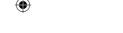

 Predictive: Predictive text mode allows you to type faster, as the phone tries to predict what you are writing. To type "Hello":

Press the "4" key once, press the "3" key once, press the "5" key once, press the "5" key once, press the "6" key once.

As you type, word suggestions will appear at the bottom of the screen. If you see the word you are trying to type, select it with the Navigation Key and press the Center Soft Key (a).

- 123: This mode generates only numbers. You
  may type '1' by pressing the '1' key just once,
  '2' by pressing '2' and so on. Switch back to
  ABC, Abc, abc or Predictive mode to continue
  writing words.
- Symbols: This function provides punctuation and special characters. Symbols may be accessed by pressing the key as well. Find the right symbol by pressing right or left of the Navigation Key O. When the cursor highlights a symbol you want to add, press the Center Soft Key o to select it.
- To delete typed letters or symbols, press the Back/Delete Key to delete them one by one or long press to delete all at once.

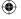

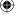

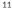